# **Running Jobs with SLURM**

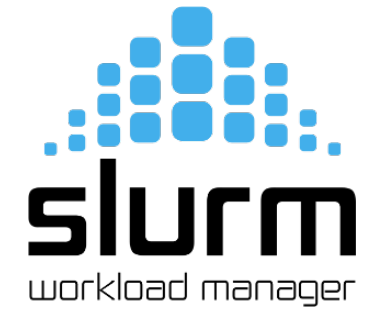

- [Overview](#page-0-0)
	- [Additional SLURM Resources and Examples](#page-0-1)
- [SLURM and System Commands](#page-0-2)
- [Batch Job Directives](#page-1-0)
- [Job Partition Requests](#page-2-0)
- [Node Types/Example Resource Requests](#page-3-0)
	- [Standard Nodes](#page-3-1)
	- [GPU Nodes](#page-3-2)
	- [High Memory Nodes](#page-3-3)
- [Interactive Jobs](#page-4-0)
- [MPI Jobs](#page-4-1)
	- [OpenMPI](#page-4-2) • [Intel MPI](#page-5-0)
- [Parallel Work](#page-5-1)

### <span id="page-0-0"></span>**Overview**

All three clusters, Puma, Ocelote, and ElGato, use SLURM for resource management and job scheduling.

### <span id="page-0-1"></span>Additional SLURM Resources and Examples

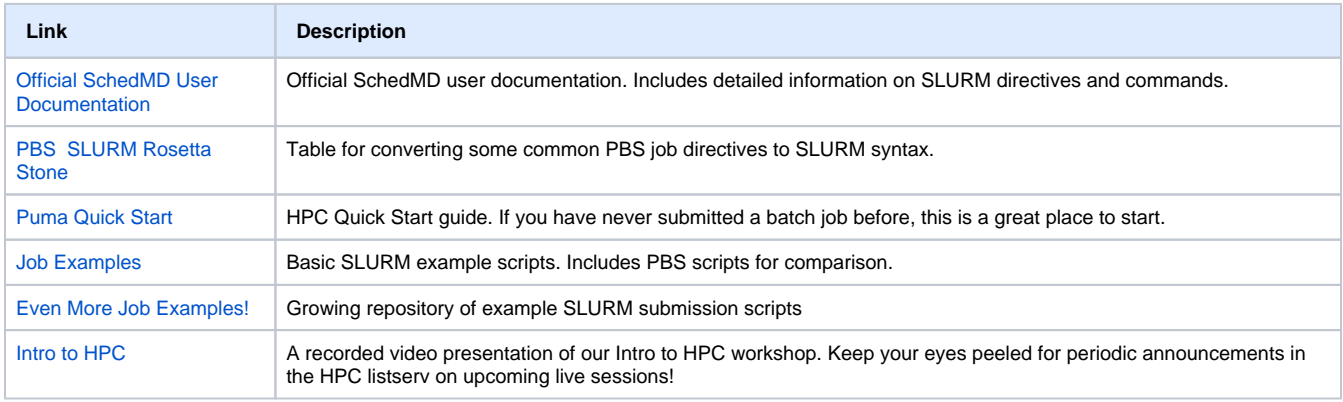

## <span id="page-0-2"></span>SLURM and System Commands

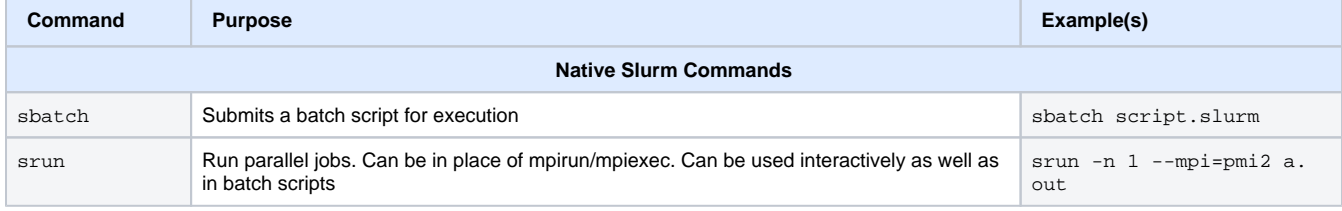

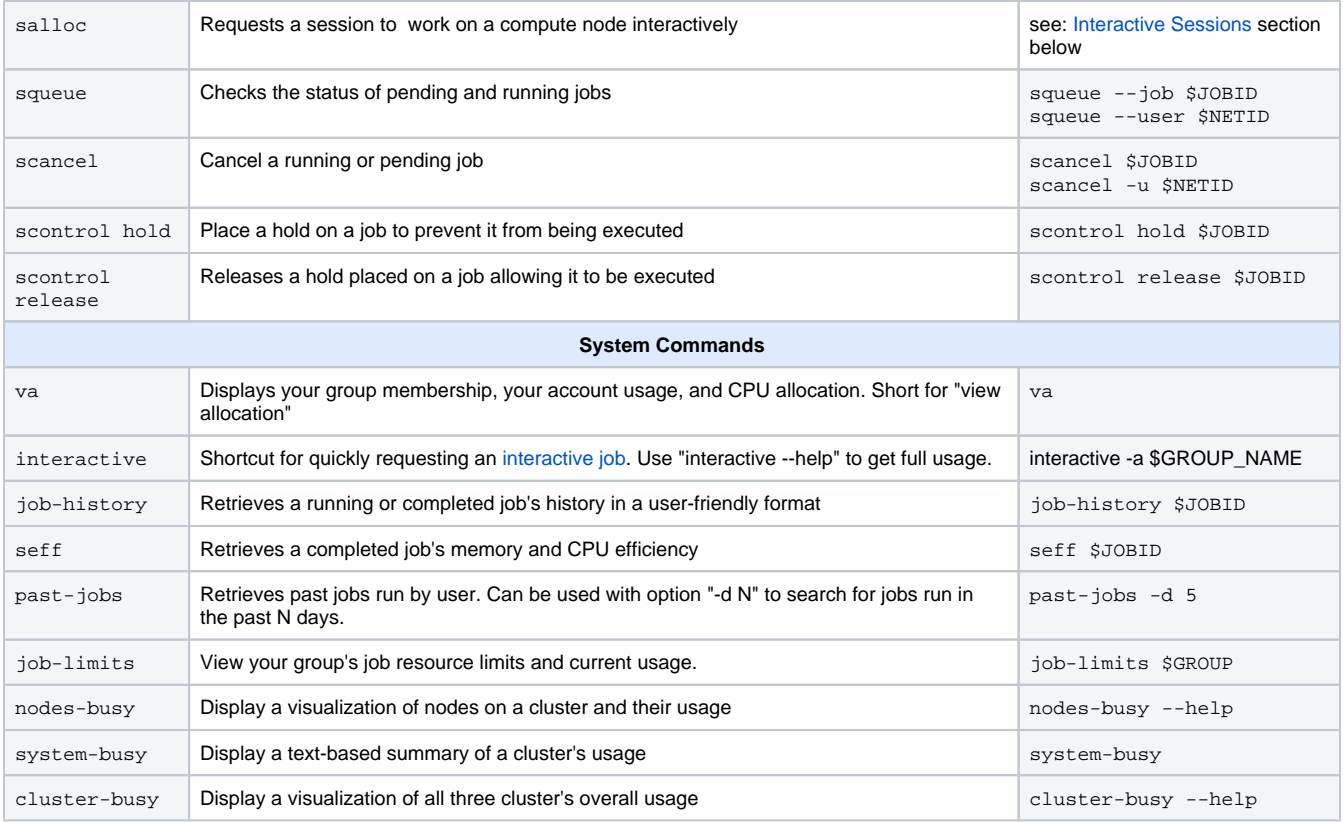

## <span id="page-1-0"></span>Batch Job Directives

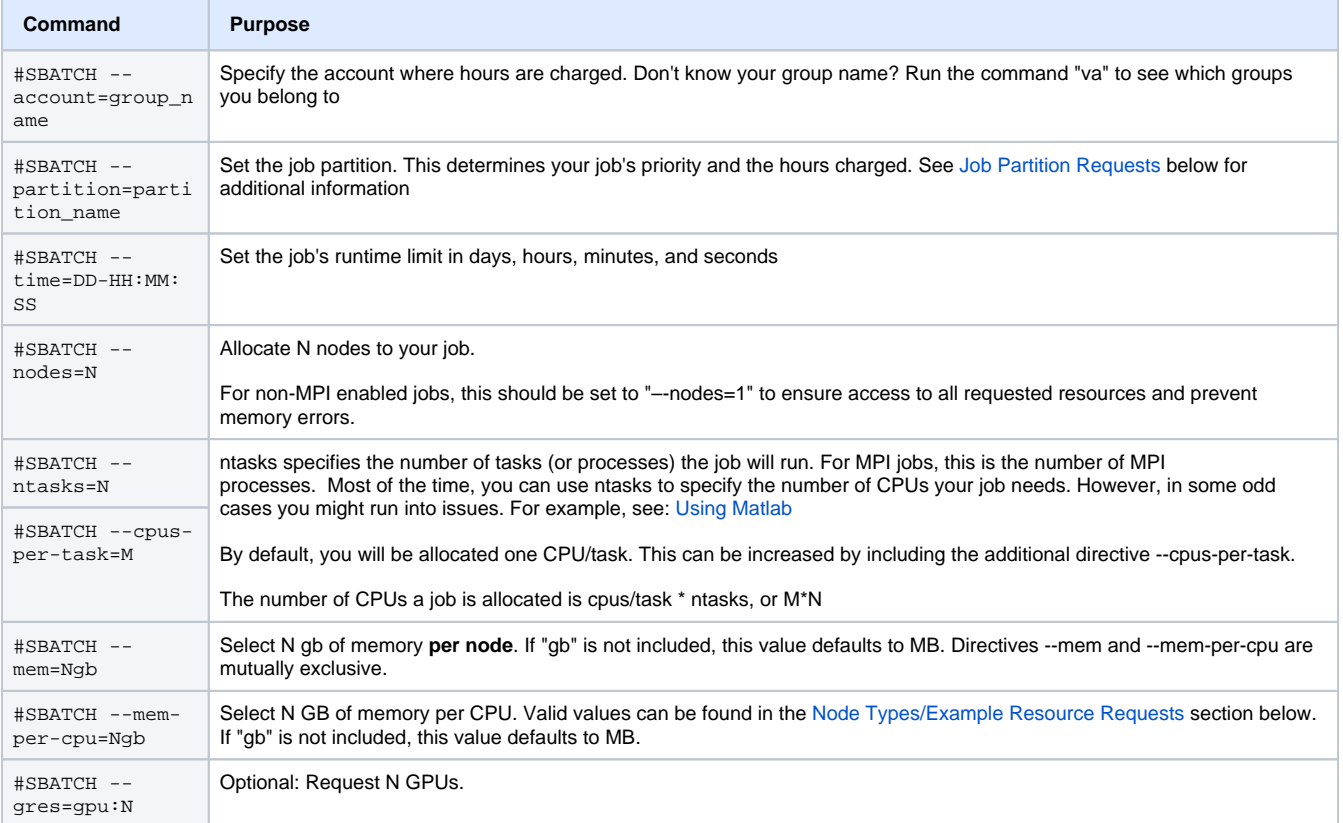

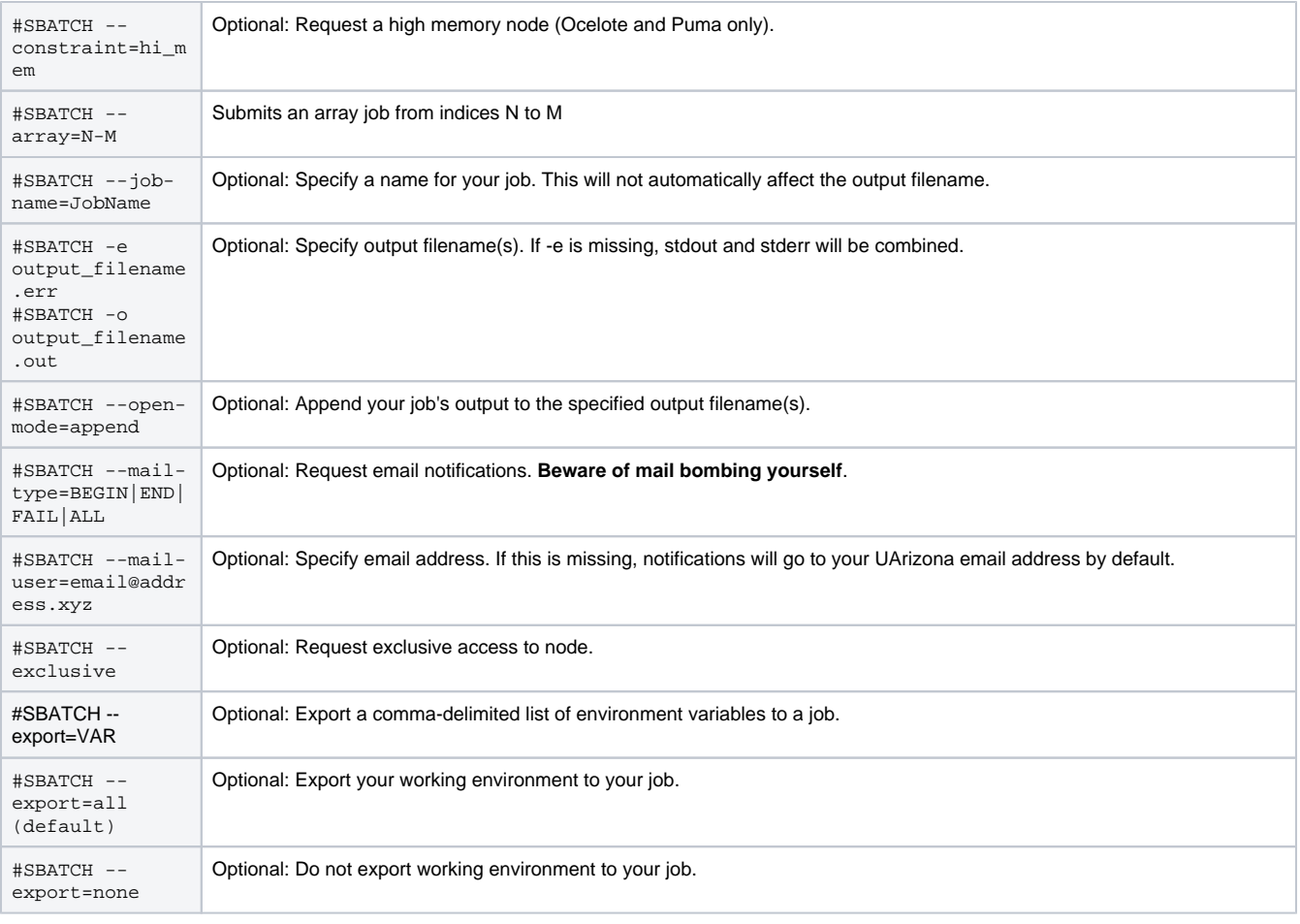

# <span id="page-2-0"></span>Job Partition Requests

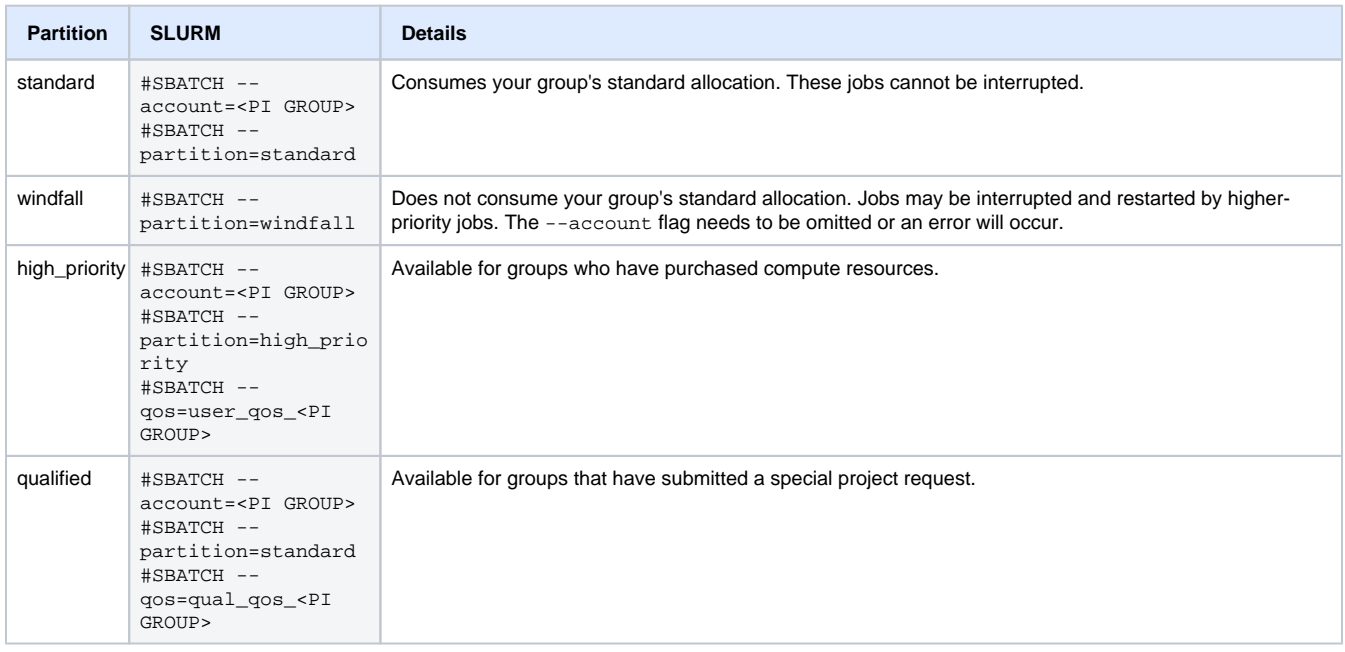

## SLURM Output Filename Patterns

SLURM offers ways to make your job's output filenames customizable through the use of character replacements. A table is provided below as a guide with some examples. Variables may be used or combined as desired. Note: character replacements may also be used with other SBATCH directives such as error filename, input filename, and job name.

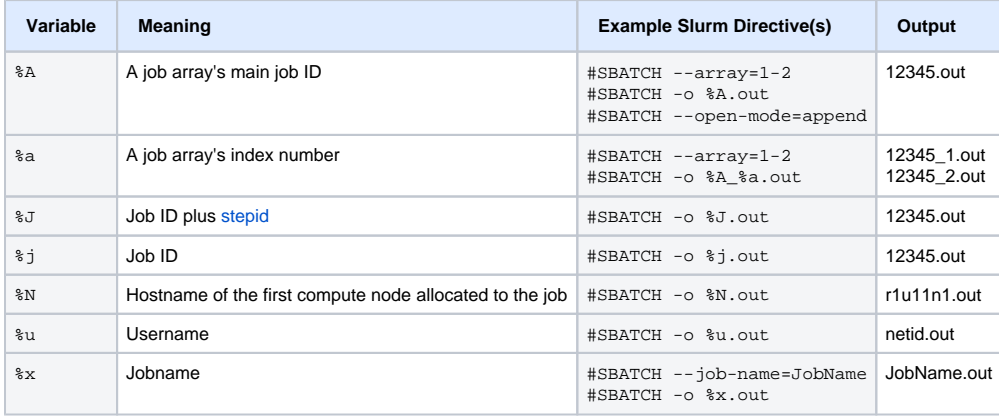

## <span id="page-3-0"></span>Node Types/Example Resource Requests

#### <span id="page-3-1"></span>Standard Nodes

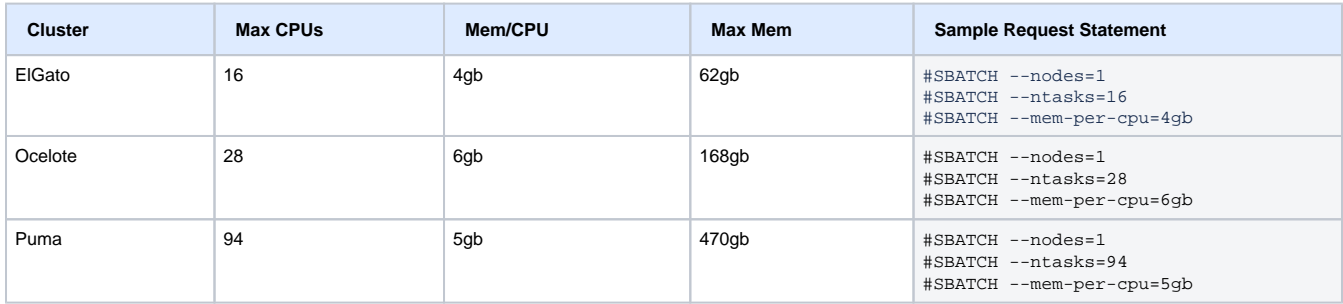

### <span id="page-3-2"></span>GPU Nodes

Δ

During the quarterly maintenance cycle on April 27, 2022 the ElGato K20s and Ocelote K80s were removed because they are no longer supported by Nvidia.

GPU jobs are requested using the generic resource, or --gres, SLURM directive. In general, the directive to request N GPUs will be of the form: -gres=gpu:N

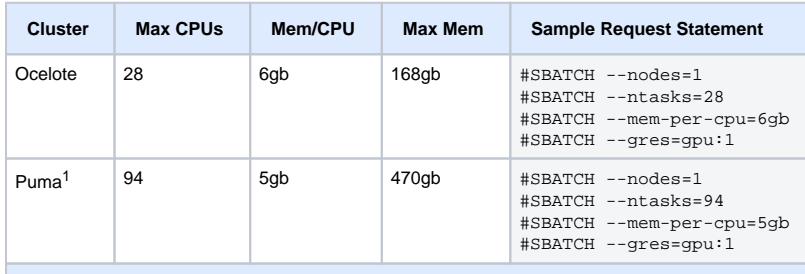

<span id="page-3-3"></span>1 Up to four GPUs may be requested on Puma on a single GPU node with --gres=gpu:1, 2, 3, or 4

### High Memory Nodes

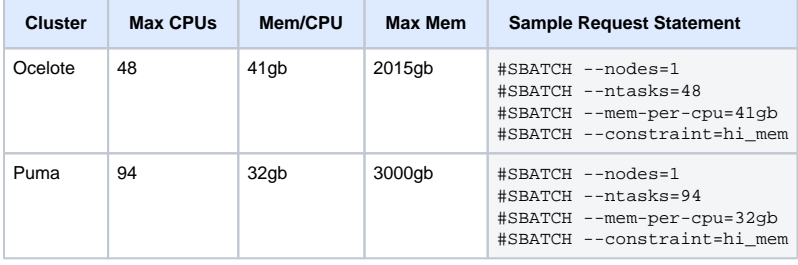

When requesting a high memory node, include **both** the memory/CPU and constraint directives

### <span id="page-4-0"></span>Interactive Jobs

When you are on a login node, you can request an interactive session on a compute node. This is useful for checking available modules, testing submission scripts, compiling software, and running programs directly from the command line. We have a built-in shortcut command that will allow you to quickly and easily request a session by simply entering: **interactive**

When you request a session, the full salloc command being executed will be displayed for verification/copying/editing/pasting purposes. For example:

```
(ocelote) [netid@junonia ~]$ interactive
Run "interactive -h for help customizing interactive use"
Submitting with /usr/local/bin/salloc --job-name=interactive --mem-per-cpu=4GB --nodes=1 --ntasks=1 --
time=01:00:00 --account=windfall --partition=windfall
salloc: Pending job allocation 531843
salloc: job 531843 queued and waiting for resources
salloc: job 531843 has been allocated resources
salloc: Granted job allocation 531843
salloc: Waiting for resource configuration
salloc: Nodes i16n1 are ready for job
[netid@i16n1 ~]$
```
Notice in the example above how the command prompt changes once your session starts. When you're on a login node, your prompt will show "junonia" or "wentletrap". Once you're in an interactive session, you'll see the name of the compute node you're connected to.

If no options are supplied to the command interactive, your job will automatically run using the windfall partition for one hour using one CPU. To use the standard partition, include the flag "-a" followed by your group's name. To see all the customization options:

```
(ocelote) [netid@junonia ~]$ interactive -h
Usage: /usr/local/bin/interactive [-x] [-g] [-N nodes] [-m memory per core] [-n ncpus per node] [-Q optional 
qos] [-t hh::mm:ss] [-a account to charge]
```
You may also create your own salloc commands using any desired [SLURM directives](#page-1-0) for maximum customization.

### <span id="page-4-1"></span>MPI Jobs

## <span id="page-4-2"></span>OpenMPI

For **openmpi** the important variables are set by default, so you do not need to include them in your scripts.

#### **Default OpenMPI variables**

```
export SBATCH GET USER ENV=1
export OMPI_MCA_btl_openib_cpc_include=rdmacm
export OMPI_MCA_btl_openib_if_include=bnxt_re1
export OMPI_MCA_btl_openib_rroce_enable=1
export OMPI_MCA_btl=vader,self,openib
export OMPI_MCA_oob_tcp_if_include=eth1
```
#### <span id="page-5-0"></span>Intel MPI

For **Intel MPI,** these variables are set for you:

**Default Intel MPI variables**

```
export I_MPI_FABRICS=shm:ofi
export FI_PROVIDER=verbs
export FI_VERBS_IFACE=eth1
```
Because the modules gnu8 and openmpi3 are loaded by default, these should be manually unloaded in your submission script:

```
module unload openmpi3 gnu8
```
If you're using Intel MPI with mpirun and are getting errors, try replacing mpirun -np \$NPROCESSES with:

```
srun -n $NPROCESSES --mpi=pmi2
```
## <span id="page-5-1"></span>Parallel Work

To make proper use of a supercomputer, you will likely want to use the benefit of many cores. Puma has 94 cores in each node available to Slurm. The exception to that is running hundreds or thousands of jobs using High Throughput Computing.

We have a training course which explains the concepts and terminology of parallel computing with some examples. [Introduction to Parallel Computing](https://public.confluence.arizona.edu/display/UAHPC/Training)

This practical course in [Parallel Analysis in R](https://github.com/ljdursi/beyond-single-core-R) is also useful